### STK439LA-2P スタートアップマニュアル

## 第4版

# !最初にお読み下さい!

本書は、ご使用に際して最初に知って頂くことを述べていま

## す。最初にお読み頂くことをお勧めします。

● はじめに ●

この度は、開発キット(STK439LA-2P)をお買い上げ頂きまして誠にありがとうござ います。本開発キットをご利用頂くと、お客様には DOS/V パソコンのみを準備して頂く だけで、その他は一切必要ないようにまとめております。どうか本マニュアルを熟読さ れ、効率の良い開発にお役立て下さい。

- 商品構成
	- 1.CPU-439LA-2P 液晶コントローラ付き SH-2 CPU ボード (液晶パネルへ取付け済)
	- 2. 液晶 (タッチパネル付) 弊社のホームページを御確認ください。
	- 3. フロントパネル(取り付け金具付) KSS43DFBP
	- 4.Yellowsoft 製 SH-2 C コンパイラ (但し、YCSH 版のみ)
	- 5.描画のためのC言語ソースライブラリ(CD-ROM)
	- 6.回路図一式(CD-ROM)
	- 7.電源&各種ケーブル&コネクタ一式
	- 8.各種マニュアル一式

#### ● 目次 ●

- 1.各仕様
- 2.接続方法
- 3.アプリケーションノート
- 4. フロントパネル(取り付け金具付) KSS43DFBP 寸法図
- 5. 外形図 (フロントパネル込み)
- 6. 取り付けパネル加工図
- 1.各添付品の概略仕様
	- 1) カラー液晶コントローラ (CPU 搭載済み基板)
		- •型番 CPU-439LA-2P
		- ・表示画素数×色数

水平 480dots×垂直 272dots×65535 色(1page)

or 64 色/4096 色中(2page 重合せ有り)

・使用温度範囲 0℃~50℃

その他詳しい仕様は、CD-ROM 添付のマニュアルをご参照ください。

- 2)液晶パネル(タッチパネル付) 弊社のホームページを御確認ください。
- 3) Yellowsoft 製 SH-2 Cコンパイラ (YellowIDE、YCSH) コンパイラ付きのみ 本製品における取扱説明については、本製品のマニュアルをご参照ください。
- 4)描画のためのC言語ソースライブラリ

本開発キットには、Yellowsoft 製の YellowIDE によって作成された sample ソ フトを添付してあります。

参考例)YellowsoftIDE 内の sample には以下のようなソースファイルがあります。

① sample.s

上記ダウンロード方法にも書いてありますこのSファイルはケニックシステ ムオリジナルライブラリを使って作成した描画ソフトです。ダウンロードし て頂くだけで、描画します。ソフトの実体は、sample.c の中にあります。

② sample.c  $\geq$  main.h

本CおよびHファイルは、ケニックシステムオリジナルライブラリを使って 作成したソースファイルです。

③ lcdlib.c と lcdlib.h

本CおよびHファイルは、ケニックシステムオリジナルライブラリです。コ ントローラのレジスタ設定関数や、点を打つ関数などが納められています。

④ Flashrom.c と Flashrom.h

本CおよびHファイルは、漢字 ROM にアクセスして ANK 文字や漢字を表示 するためのソフトが納められています。

 $(5)$  sci.c  $\ge$  sci.h

本Cファイルは、タイマー割り込みや RS232C 通信設定に必要なソースが納

められています。

⑥ Color.h

本コントローラに書き込む基本的な色指定が書いてあります。

⑦ その他のソースファイル

その他、logo.c、logo2.c、tpbios.h、tpbios.c 等が入っていますが、参考程度 にして下さい。また、これらに関するご質問はご遠慮下さい。

5)回路図一式

本スタータキットには、カラー液晶コントローラの参考回路図や CPU ボード (CPU-439LA-2P)の回路図をお出ししています。開発のご参考にしてください。但 し、本回路図の使用は、お客様の責任において実施してください。本回路図は、 動作を保証するものではありません。

- 6)各種ケーブル&コネクタ一式
	- ① RS232C 接続用ケーブル(CPU439-232CB) CPU-439LA-2P 基板の CN2 とパソコンの RS232C を接続するケーブルで XH7ピンハウジング(XHP-7)と RS232C 用コネクタ(D-SUB-9S 相当品) を使っています。

尚、D-SUB の方は、下記のように内部でショートしてあります。

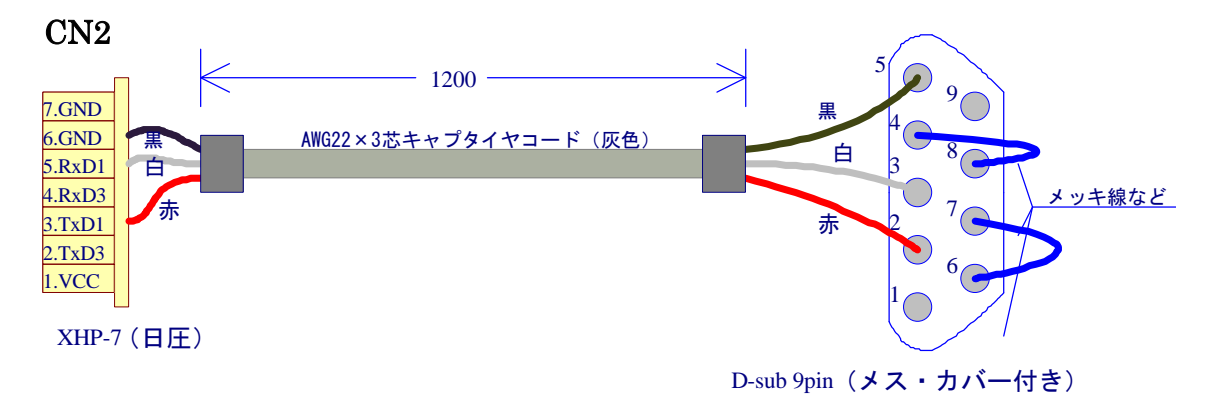

② RS485 接続用ケーブル (CPU-439-485CB)

CPU-439L-2P 基板の CN7 を接続するためのケーブルです。

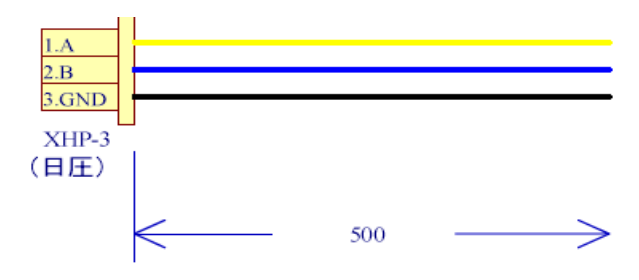

- ③ スイッチング電源 本開発キットに最適な電源ユニットです。 型番に関しては、常に変更の可能性が有りますのでご容赦下さい。
- ④ 電源コード 上記スイッチング電源に接続するための AC100V 入力用電源コードです。
- ⑤ 電源入力用ケーブル(CPU439-EL2CB) CN1 の電源供給用です。 電源供給は CN1 をご使用ください。

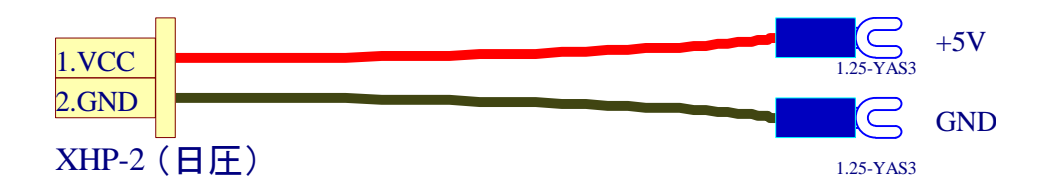

⑥ 15 ピン汎用 I/O ケーブル(CPU439-IO15CB(225))×2 本 CN8、CN10 の汎用 I/O ケーブルです。

CPU のポートから I/O 信号を接続していますので、汎用 I/O としてご使用で きます。

(ピンアサインに関しては CPU ボードのマニュアルをご参照下さい。)

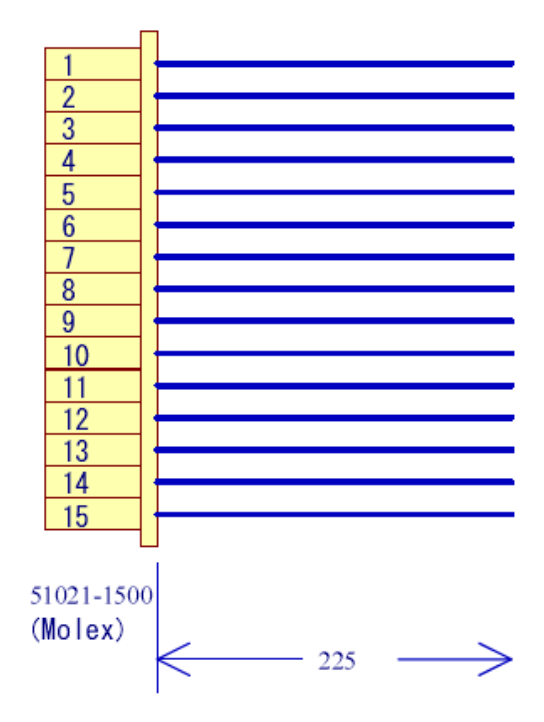

⑦ 10 ピン汎用 I/O ケーブル(CPU439-IO10CB(225))×2 本 CN11、CN12 の汎用 I/O ケーブルです。 CPU のポートから I/O 信号を接続していますので、汎用 I/O としてご使用で きます。

(ピンアサインに関しては CPU ボードのマニュアルをご参照下さい。)

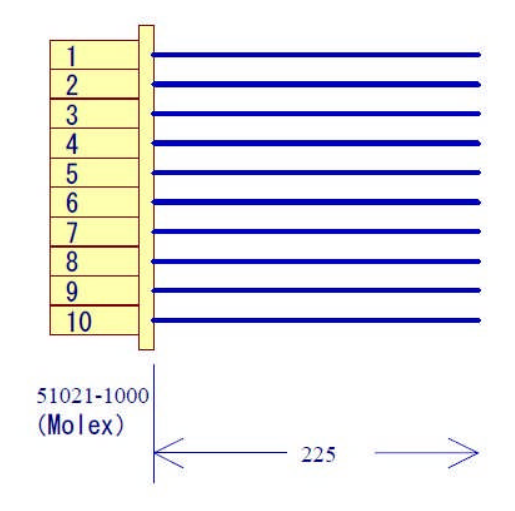

⑧ 6 ピンアナログ入力ケーブル(CPU439-IO6CB(225)) CN9 のアナログ入力ケーブルです。 CPU のアナログ入力ポートに接続しています。プログラムにより、AD 入力 若しくは汎用入力としてご使用できます。

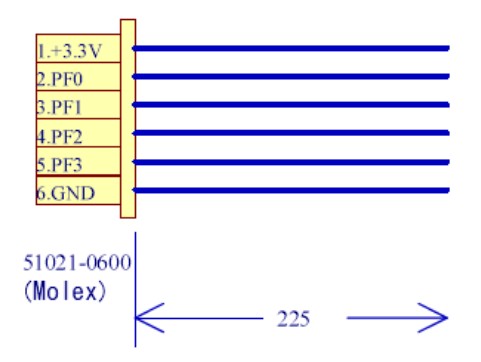

- 2.接続方法
- ① RS232C 接続ケーブル(CPU439-232CB) CPU-439LA-2P の CN2 とお客様のパソコンを RS232C 接続ケーブルで接続します。
- ② カラー液晶接続ケーブル CN6 に液晶接続ケーブルで接続します。
- ③ 電源コード(CPU439-EL2CB) CN1 より電源を供給します。
- ④ 電源コード スイッチング電源の AC 入力へ接続してください。

3.アプリケーションノート

本章では、YellowSoft 製 SH-2 用Cコンパイラの活用方法から、Cファイルの作成、コン パイル手続き、ダウンロードなど、液晶を点灯するまでの手続きをサポートします。

- 注1)参考ソフト、ライブラリは、サービスの一環としてのフリーソフトですので、こ れらのソフトに関するご質問はご遠慮ください。
- 注2) STK439LA-2P では、ソフトが若干変わってきます。お求めの製品に合わせご活用 下さい。
- 注3) CD-ROM からファイルをコピーすると、読み取り専用になっている可能性があり ますのでご注意ください。

#### 「読み取り専用ファイルを解除する方法」

(1)各ファイルを選択し右クリックします。

- (2)プロパティを開きます。
- (3)属性のチェックが「読み取り専用」になっているので、チェックをはずし、 アーカイブにチェックを入れます。

(4)上記方法で解除されます。

- 注4) CD-ROM の soft 内にある YellowsoftIDE 用をお使いください。
- 1) YellowSoft 製 SH-2 Cコンパイラ (YellowIDE,YCSH) のインストール YellowSoft 製の説明書「プログラマーズマニュアル」に書かれているインストール 方法を参考にしてインストールを行ってください。
- 2)ファイルのコピー
- ① STK439LA の CD-ROM 内にある soft-YellowIDE-include フォルダ内にある iosh7145.h をインストールされた YellowIDE-INCLUDE-SH フォルダ内へ、 CS7145KENIC.asm を YellowIDE-INCLUDE-STARTUP フォルダ内へコピーし ます。
- ② STK439LA の CD-ROM 内にある soft-YellowIDE-フォルダ内にあるサンプルプロ グラムが入っているフォルダ(ただし、include フォルダは除く)、フォルダを YellowIDE -SAMPLE フォルダ内へコピーします。
- 注)すべてのファイルは、属性が読み出し専用ファイルになっていますので、読み書 き可能に変更して下さい
- 3)ソフトのコンパイルとダウンロード
	- ① YellowIDE を起動し、コピーしたフォルダ内にあるの samplerom 内のプロジェク トを開きます。(メニューの<ファイル>-<プロジェクトを開く>)
	- ② コンパイルは、メニューの<プロジェクト>-<メイク>で実行されます。
	- ③ 本製品をすべて接続し(2.接続方法参照)、レバーSW の SW1 を FWP 側に倒して 電源を入れます。このとき LED1 が点灯していればOKです。
- ④ ダウンロードは、メニューの<ツール>-<フラッシュ ROM ライタ>-<書き込 み>で実行されます。CPU 情報は、SH7145.fwi (SH7144.fwi)を選んでくださ い。レベルメータの表示が表れ、約数分掛けて、ダウンロードが終了します。
- ⑤ 電源を一度切り、レバーSW の SW1 を RUN に戻して電源を入れれば(LED1 が 消灯)サンプルソフトが起動します。
- 4)ケニックシステムオリジナルライブラリの使い方

ケニックシステムでは、少しでも開発の参考にしていただくためにオリジナルライ ブラリをライセンスフリーで公開しています。本キットには、大きく4つの参考ソ ースリストがあります。

① lcdlib.c

基本的グラフィック描画関数が入っています。

② Flashrom.c

文字を書くための関数が入っています。

③ sci.c

タイマー割り込みや RS232C 通信の初期設定が入っています。

④ Color.h

基本的描画色が入っています。

上記関数を利用してメイン関数である sample.c を作成しています。

使い方は、ソースファイルを参照してください。サービスの一環としてのフリーソ フトです。

よって、これらのソフトに関するご質問はご遠慮ください。

- 5) タッチパネル関連の参考ソフト、ライブラリ タッチパネル関連のライブラリは、demo¥…に入っています。サービスの一環とし てのフリーソフトです。 よって、これらのソフトに関するご質問はご遠慮ください。
- 6)YellowSoft 製以外のコンパイラについて

STK439LA の CD-ROM 内には、ルネサス製の HEW 用ソフトのソフトが入って おります。お使いのコンパイラに合わせファイルをコピーしてください。HEW 用は、 STK439LA の CD-ROM 内にある soft-HEW フォルダ内からコピーしてください。 コピー後に読み取り専用ファイルを解除し、各ソフトのプロジェクトを起動してく ださい。

注1) HEW のバージョンによっては、正しく立ち上がらない場合がありますので、

あらかじめご了承ください。

(コンパイルに使った HEW のバージョン:P0700CAS7-MWR(Ver.7.1.05)) 上記以外のバージョンでそのまま起動できない場合は、HEW のマニュアルに従 って、サンプルソースを丹念に登録してください。

また、ソフトのダウンローダがご必要の場合は、ルネサステクノロジ社のホーム ページより F-ZTAT 書込みツール無償評価版ソフトをダウンロードすることが出来 ます。詳しくは、ルネサステクノロジ社のホームページをご覧ください。

http://www.renesas.com/jpn/

#### 4. フロントパネル(取り付け金具付) KSS43DFBP-A 寸法図

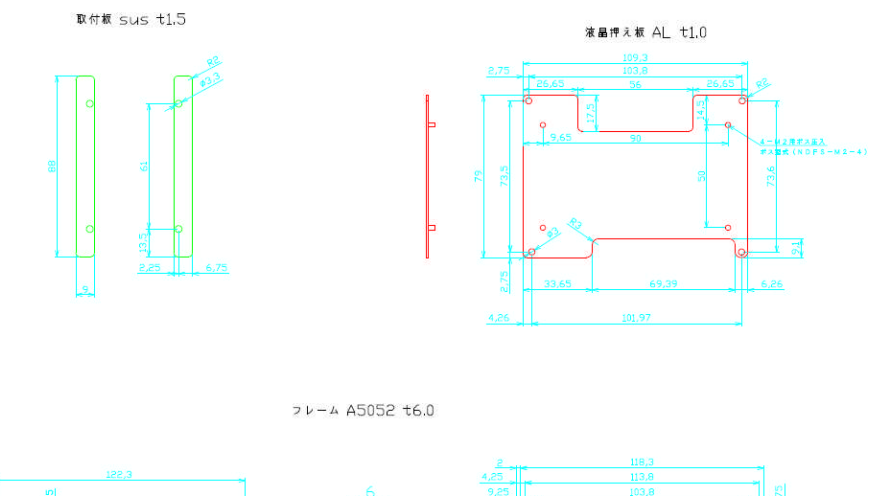

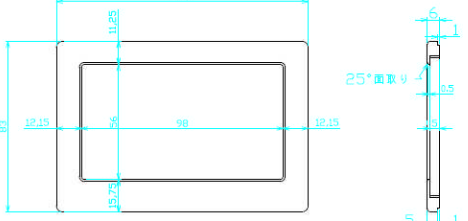

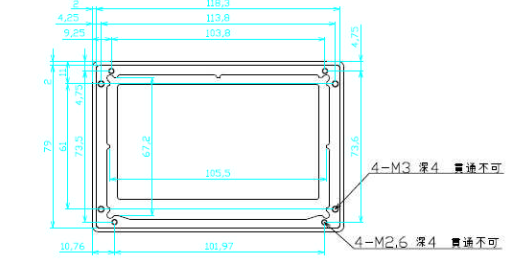

5.外形図(フロントパネル込み)

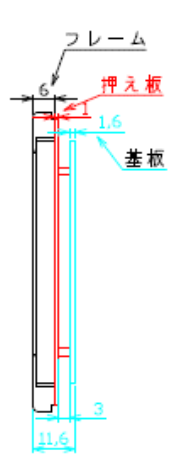

6. 取り付けパネル加工図(くり抜き寸法)

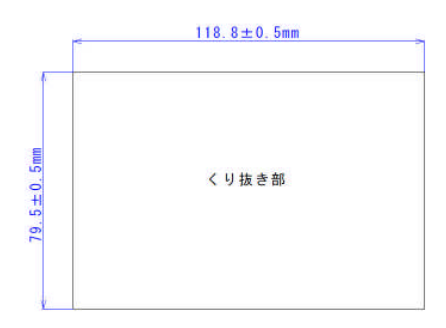